<span id="page-0-0"></span>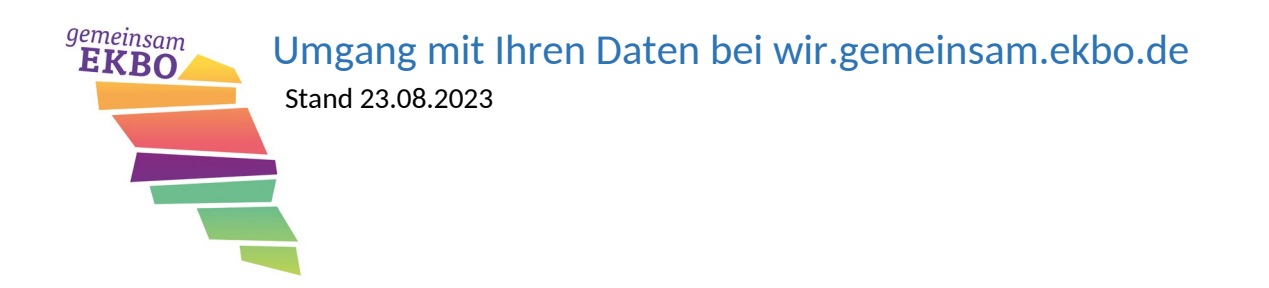

Diese Information soll Ihnen einen Überblick darüber geben, wer welche Daten zu welchem Zeitpunkt sieht.

In diesem Dokument werden folgende Punkte behandelt:

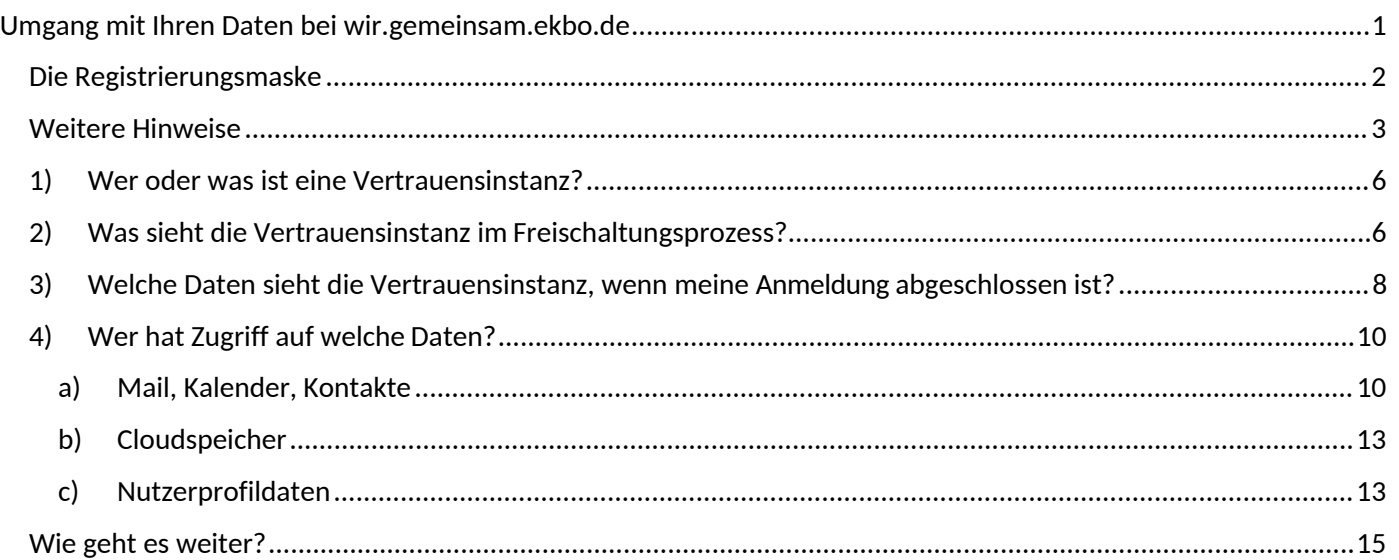

### <span id="page-1-0"></span>Die Registrierungsmaske

#### <https://wir.gemeinsam.ekbo.de>

Bitte tippen Sie im Feld Organisation (1.) die ersten Buchstaben von Ihrem Organisationsnamen ein. Danach stehen Ihnen verschiedene Auswahlfelder zur Verfügung. Die Angaben ziehen sich aus der hinterlegten Strukturdaten der Landeskirche. Sollten Sie dabei Fehler feststellen, mailen Sie uns gerne an [intranet-service@ekbo.de.](mailto:intranet-service@ekbo.de.)

Alle Felder mit Sternchen gekennzeichnet sind Pflichtangaben.

Im Feld Beschäftigungsart wählen berufliche Mitarbeitende der Landeskirche bitte "hauptamtlich" aus (auch wenn Sie einen Mini-Job ausüben). Dadurch wird eine Vorauswahl für die nächste Seite im Registrierungsprozess getroffen und Ihr Begrüßungsschreiben nach erfolgreicher Freischaltung Ihrer Registrierung wird an die hinterlegte dienstliche Adresse geschickt. Für Ehrenamtliche steht weiterhin die Möglichkeit zur Verfügung eine Privatadresse anzugeben. Sie können als berufliche Mitarbeitende die Adresse Ihrer Organisationseinheit nicht ändern, da sich diese Angabe ebenfalls aus den Strukturdaten zieht. Sollten Sie Fehler bei der Adresse feststellen, mailen Sie uns bitte ebenfalls an [intranet-service@ekbo.de.](mailto:intranet-service@ekbo.de.)

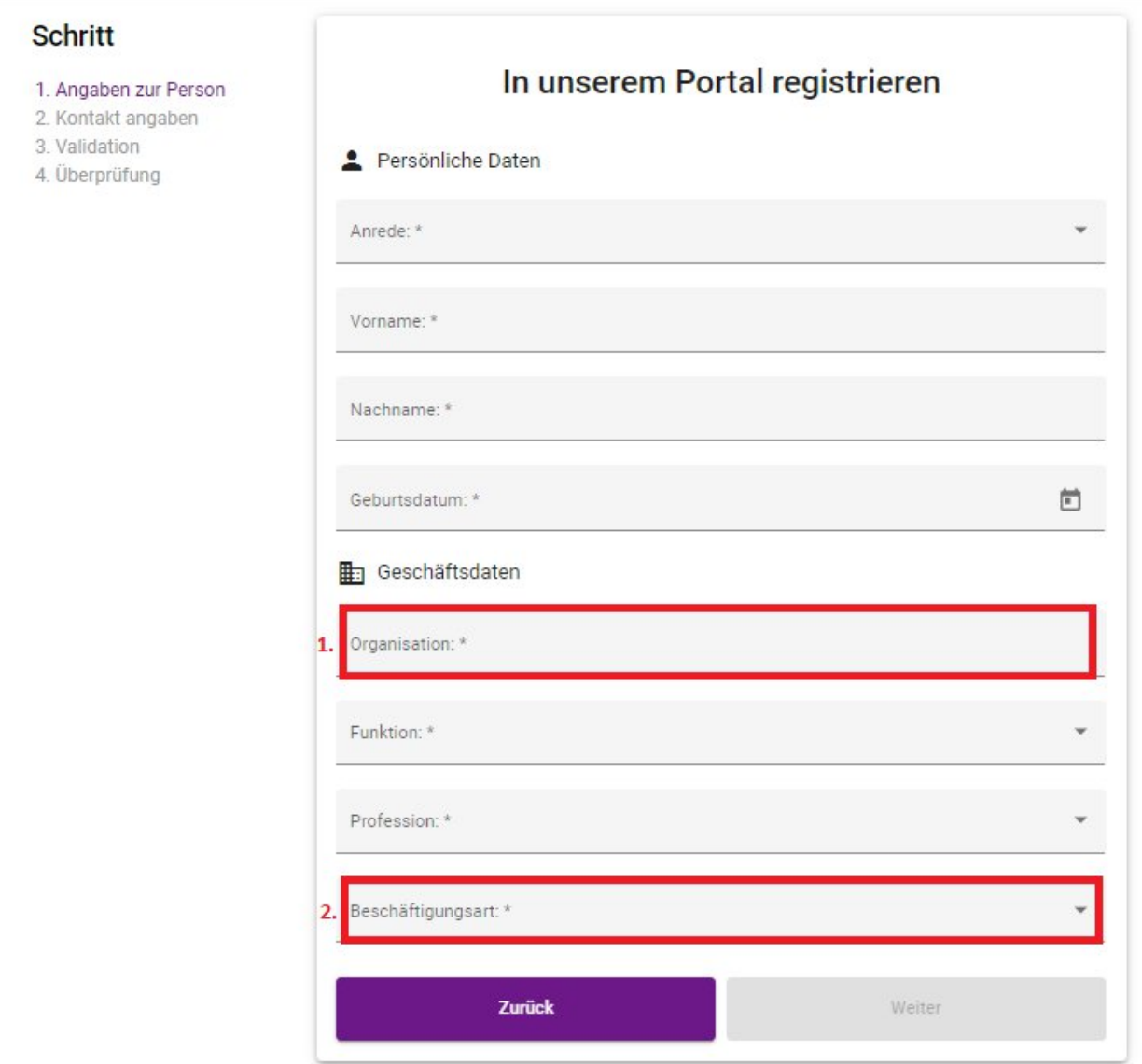

### <span id="page-2-0"></span>Weitere Hinweise

Bei der Angabe zur E-Mailadresse oder Handynummer beachten Sie bitte, dass eine Angabe ausreichend ist. Zudem benutzen Sie, wenn möglich eine dienstliche Handynummer oder eine dienstliche E-Mailadresse (außerhalb des LKI-Systems).

Das Feld "Anrede" ist auch ein Pflichtfeld, allerdings haben Sie hier die Möglichkeit "keine Angabe" auszuwählen.

#### **Warum erfassen wir die Privatanschrift bei Ehrenamtlichen?**

An diese Anschrift versenden wir den Begrüßungsbrief mit der PIN, die Sie sowohl für die Anmeldung als auch für bestimmte Rücksetzprozesse benötigen. Diese PIN ist vertraulich zu behandeln und darf ausschließlich in Ihre Hände gelangen. Die Anschrift wird ebenso verwendet, wenn Ihnen den Brief ein zweites Mal zusenden müssten.

Bitte beachten Sie: Für beruflich Mitarbeitende steht seit Ende Juni 2023 die Möglichkeit zur Verfügung sich über die dienstliche Adresse zu registrieren. Das Begrüßungsschreiben erhalten Sie dann an Ihre Dienststelle.

### **Warum erfassen wir das Geburtsdatum?**

Die Angabe des Geburtsdatums dient zwei Zwecken. Neben der Altersprüfung zum Zweck des Jugendschutzes wird das Geburtsdatum als weiteres Merkmal zur sicheren Identitätsfeststellung verwendet.

#### **Hinweis zur Mobilfunknummer**

Diese Nummer wird für Rücksetzprozesse benötigt, wenn Sie z.B. Ihren zweiten Faktor neu einrichten müssen. Geben Sie keine Mobilfunknummer an, stehen Ihnen derzeit keine Rücksetzprozesse zur Verfügung. **Die von Ihnen hinterlegte Mobilfunknummer kann jederzeit in den Profilangaben gelöscht werden.**

Wenn Sie bei der Registrierung keine Mobilfunknummer hinterlegt haben, können Sie diese nachträglich hinterlegen oder ändern (falls Sie z.B. Ihr Mobiltelefon verloren haben): Gehen Sie dazu auf <https://wir.gemeinsam.ekbo.de> und klicken Sie auf "Benötigen Sie Hilfe?"

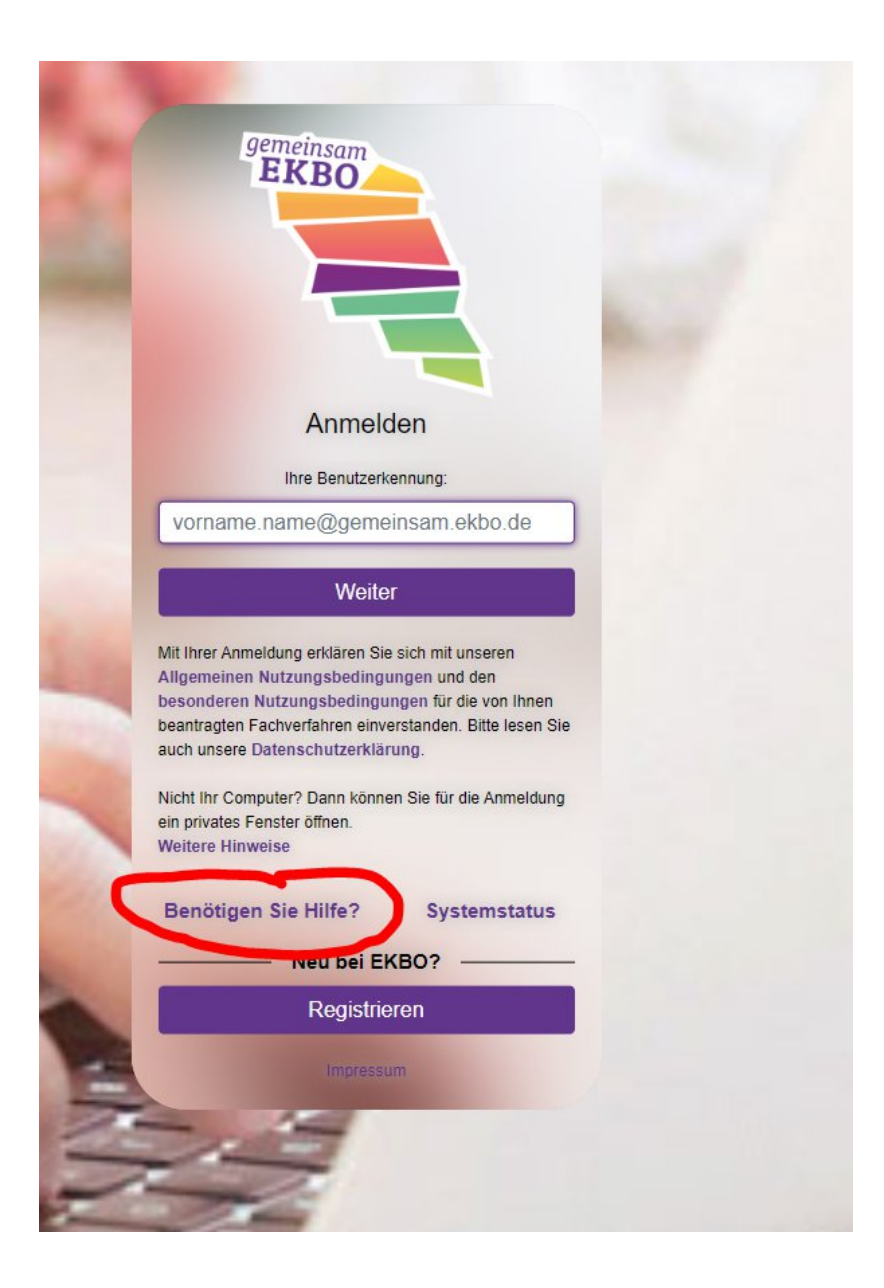

Es öffnet sich ein kleines Fenster; klicken Sie in diesem auf "zum Sicherheitscenter"

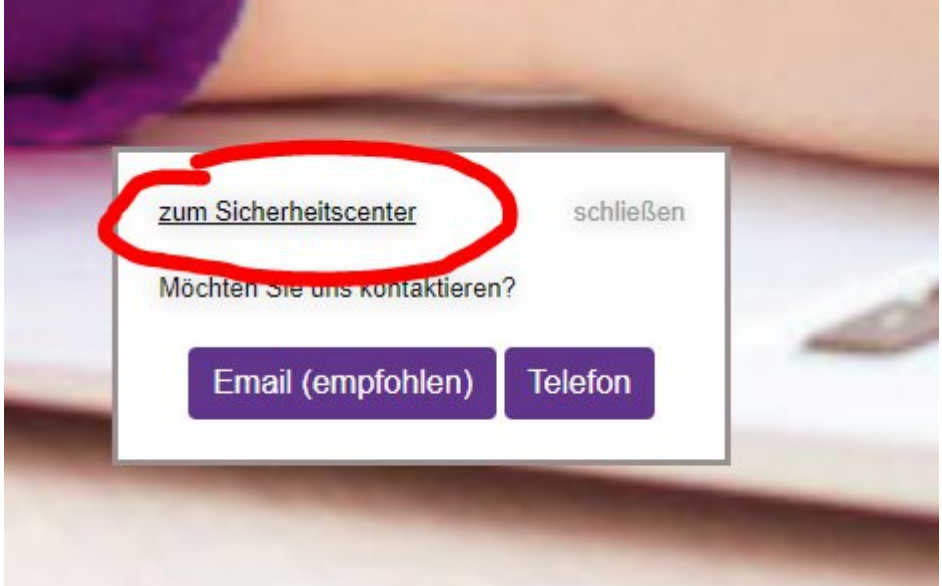

Informationen zum Umgang mit Ihren Daten bei wir.gemeinsam.ekbo.de, 2023

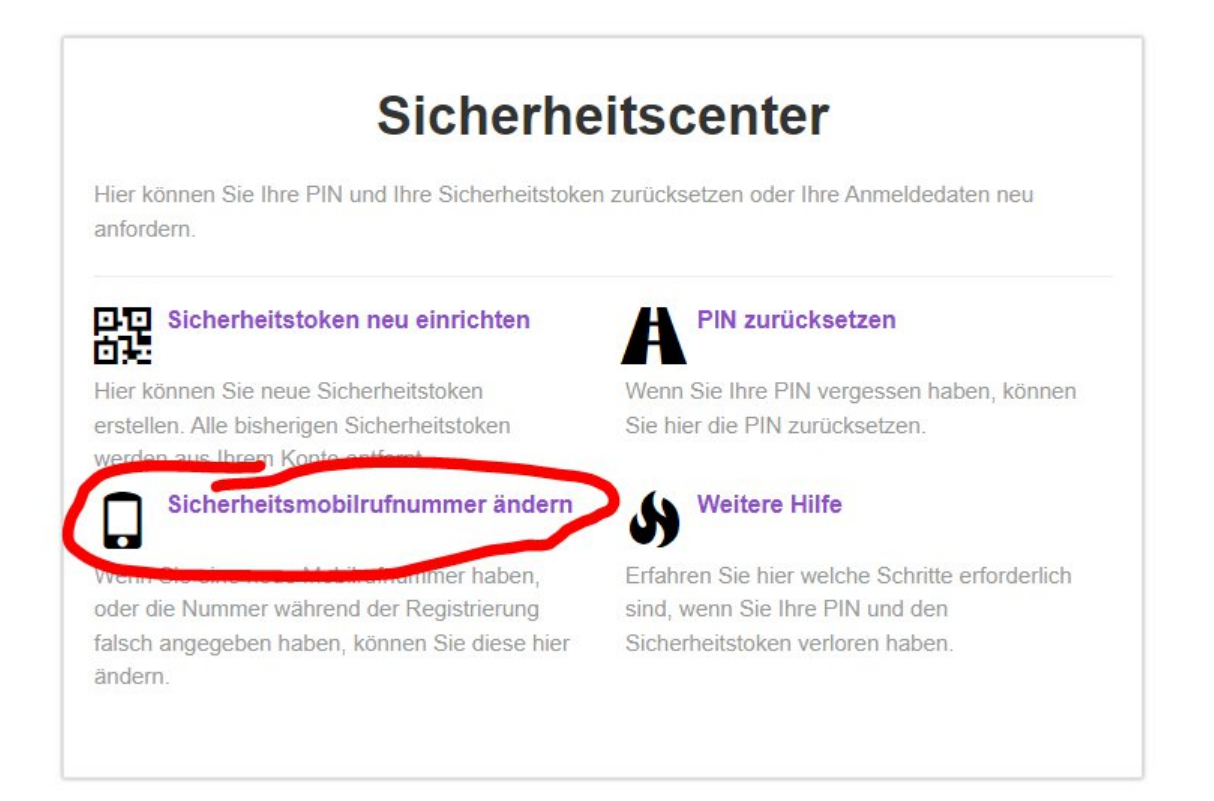

## **Achtung: je nachdem, welchen Prozess Sie nutzen wollen, benötigen Sie Ihr Geburtsdatum und/oder die PIN aus dem Begrüßungsbrief!**

#### **Zusammenfassung**

Die in der Registrierungsmaske abgefragten Daten dienen der eineindeutigen Identitätsfeststellung und dem (ggf. mehrfachen) Versand des Begrüßungsbriefes. Die Mobilfunknummer kann von Ihnen in den eigenen Daten geändert werden und Sie benötigen diese für die eigenständige Durchführung von Rücksetzprozessen.

Die Daten können von der für Sie zuständigen Vertrauensinstanz sowie von den Master-Vertrauensinstanzen (= LKI-Team) eingesehen werden.

### <span id="page-5-0"></span>1) Wer oder was ist eine Vertrauensinstanz?

Vertrauensinstanzen sind für die Benutzerverwaltung (z.B. die Identifikation von Nutzenden sowie die Rechtevergabe) innerhalb eines Kirchenkreises, eines kirchlichen Verwaltungsamtes oder einer anderen eigenständigen Körperschaft (z.B. DWBO) zuständig. Sie erhalten zur Erfüllung ihrer Aufgaben Zugriff auf bestimmte Beschäftigtendaten, auf die wir im Einzelnen noch eingehen werden. Für die Benennung der Vertrauensinstanz ist der Kirchenkreis bzw. bei anderen Körperschaften die jeweilige Dienststellenleitung zuständig. Wir empfehlen mindestens eine Person als Vertrauensinstanz sowie eine Stellvertretung für den reibungslosen Ablauf pro Kirchenkreis bzw. die jeweilige Körperschaft.

Nach einem erfolgreichen Login im LKI finden Sie noch weitergehende Informationen zur Rolle der Vertrauensinstanzen sowie die Kontaktmöglichkeit der Vertrauensinstanzen im Hilfeforum: [https://support.gemeinsam.ekbo.de/t/vertrauensinstanz-wer-kann-und-sollte-das-sein/2608.](https://support.gemeinsam.ekbo.de/t/vertrauensinstanz-wer-kann-und-sollte-das-sein/2608)

Eine Vertrauensinstanz ist zuständig für folgende Aufgaben:

- Freischaltung von Nutzerinnen und Nutzern für den Kirchenkreis, einschließlich seiner zugehörigen Kirchengemeinden, für den sie zuständig sind
- Bewilligung und Wegnahme von besonderen Rechten (u.a. Alias-Adressen, Funktionspostfächer, Fachanwendungen) bezogen auf die Nutzerinnen und Nutzer für die sie zuständig sind
- Sperrung und Löschung von Nutzerinnen und Nutzer im eigenen Zuständigkeitsbereich, wenn Sperrung bzw. Löschung geboten sind, von den Nutzerinnen und Nutzern aber nicht selbst initiiert werden.

## <span id="page-5-1"></span>2) Was sieht die Vertrauensinstanz im Freischaltungsprozess?

Wenn Sie die Registrierung durchgeführt haben, bekommt die für Sie zuständige Vertrauensinstanz eine Information und kann den Freischaltungsprozess beginnen. Dabei werden der für Sie zuständigen Vertrauensinstanz folgende Daten angezeigt:

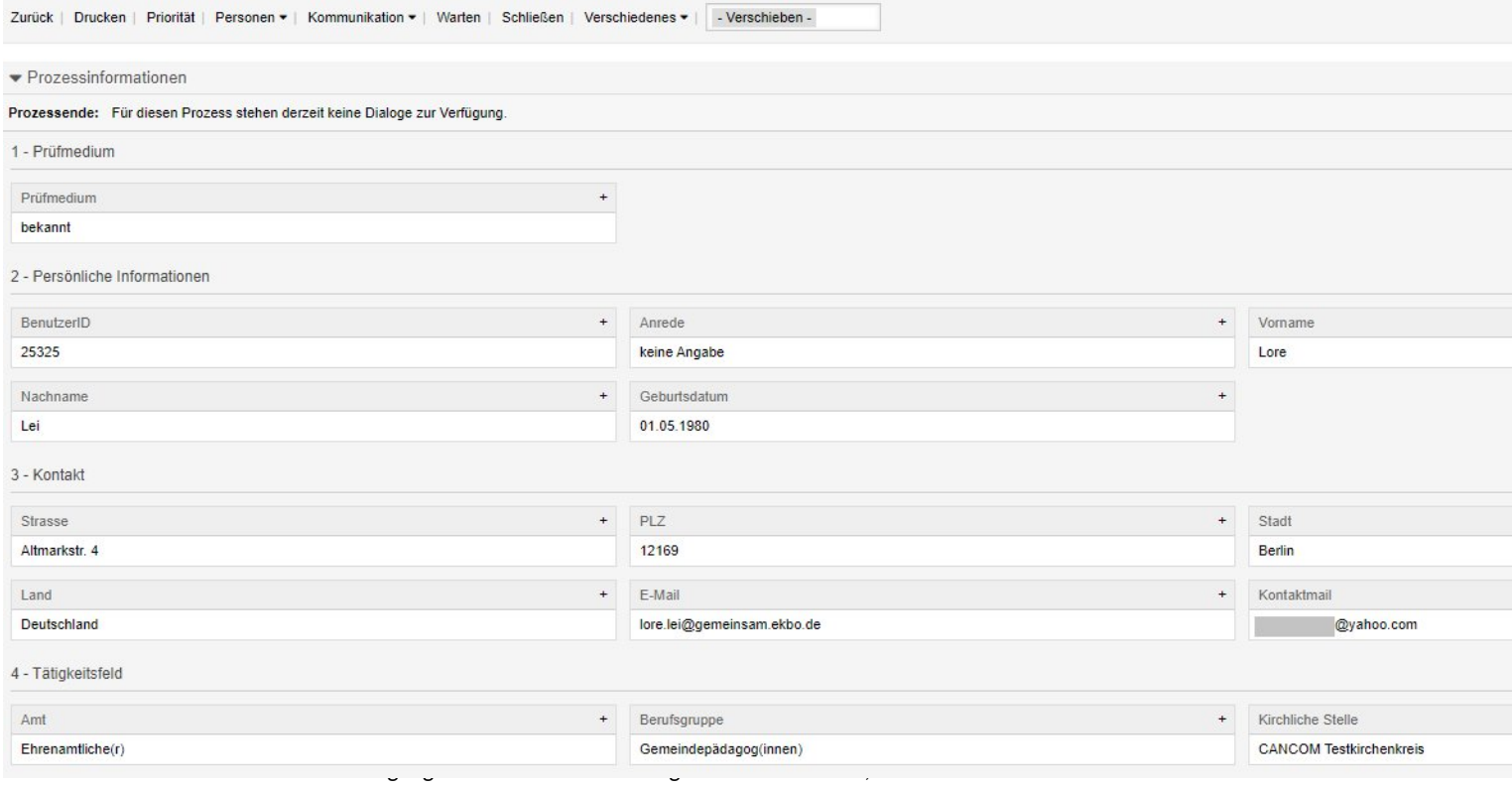

### **Was macht die Vertrauensinstanz mit diesen Daten?**

Die Vertrauensinstanz ist verpflichtet, die Echtheit der Person und die wahrheitsgemäße Angabe der Daten zu prüfen (=eineindeutige Identitätsfeststellung aus Punkt 1)

#### **Wie überprüft die Vertrauensinstanz diese Daten?**

Dazu gibt es mehrere Wege.

- a) Im Migrationsprozess, der vor allem Massenfreischaltungen bedeutete, haben wir auf vorhandene Daten aus dem Altsystem zurückgegriffen.
- b) Die Vertrauensinstanzen sind zum Großteil Mitarbeiter\*innen aus den Superintendenturen, Beauftragte für Öffentlichkeitsarbeit und/oder – im Falle der Kirchlichen Verwaltungsämter häufig – die Leiter\*innen der jeweiligen kirchlichen Stelle. Damit stehen den Vertrauensinstanzen einige Möglichkeiten zum Datenabgleich zur Verfügung, wie z.B. Meldedaten (nur wenn die Vertrauensinstanz eine entsprechende Berechtigung für das Programm hat); Adresslisten, Geburtstagslisten etc.
- c) Wenn der Vertrauensinstanz die unter b) genannten Möglichkeiten nicht zur Verfügung stehen, wird sie mit Ihnen Kontakt aufnehmen. Mittels persönlichem Kontakt oder per Videokonferenz wird Sie die Vertrauensinstanz bitten, einen geeigneten Lichtbildausweis vorzuzeigen, um die Daten abgleichen zu können.

### **ACHTUNG: Versenden Sie niemals eine Kopie Ihres Personalausweises per E-Mail! Ihre Vertrauensinstanz wird Sie niemals dazu auffordern!**

Wenn der Datenabgleich erfolgreich verlaufen ist, kann die Vertrauensinstanz die Freischaltung Ihres Kontos vornehmen. Im Anschluss wird der Begrüßungsbrief mit der PIN versandt, sodass Sie das Firstlogin durchführen können. Danach haben Sie 90 Tage ein, sich das erste Mal in das LKI einzuloggen. Sollten Sie dies nicht innerhalb von 90 Tagen nach erfolgreicher Freischaltung durch eine Vertrauensinstanz tun, wird Ihr beantragter Account wieder gelöscht.

#### **Zusammenfassung**

Im unmittelbaren Freischaltungsprozess bekommt die für Sie zuständige Vertrauensinstanz die von Ihnen in der Registrierungsmaske eingegebenen Daten zu sehen. Die Vertrauensinstanz ist verpflichtet, diese Daten zu überprüfen.

Kann die Vertrauensinstanz die Echtheit der Person und/oder die wahrheitsgemäße Angabe der Daten nicht sicher feststellen, muss sie die Freischaltung des Kontos ablehnen.

Die Daten können von der für Sie zuständigen Vertrauensinstanz sowie von den Master-Vertrauensinstanzen (= LKI-Team) eingesehen werden.

# <span id="page-7-0"></span>3) Welche Daten sieht die Vertrauensinstanz, wenn meine Anmeldung abgeschlossen ist?

Wenn Ihr Konto freigeschalten wurde, stehen Ihnen verschiedene Möglichkeiten zur Verfügung. So können Sie z.B. einen Alias beantragen, wenn Sie eine Kirchenkreis-Mailadresse verwenden, oder Sie beantragen ein Funktionspostfach. Sie können ebenso eine zusätzliche Kirchliche Stelle beantragen, wenn Sie z.B. in mehreren Kirchengemeinden tätig sind.

Für all diese Anträge werden Ihrer Vertrauensinstanz entsprechende Tickets angezeigt. Diese Tickets enthalten folgende Daten:

- Benutzer-ID
- Anrede, Vorname, Nachname
- Kirchliche Stelle
- Kennziffer der Kirchlichen Stelle
- Amt/Funktion
- **Berufsgruppe**
- Gemeinsam.ekbo.de-Mailadresse

Personenbezogene Daten wie Geburtsdatum und Anschrift sind in diesen Prozessen nicht mehr zu sehen.

#### Ticket#2022100482000065 - Neue Aliasregistrierung von: Lore Lei

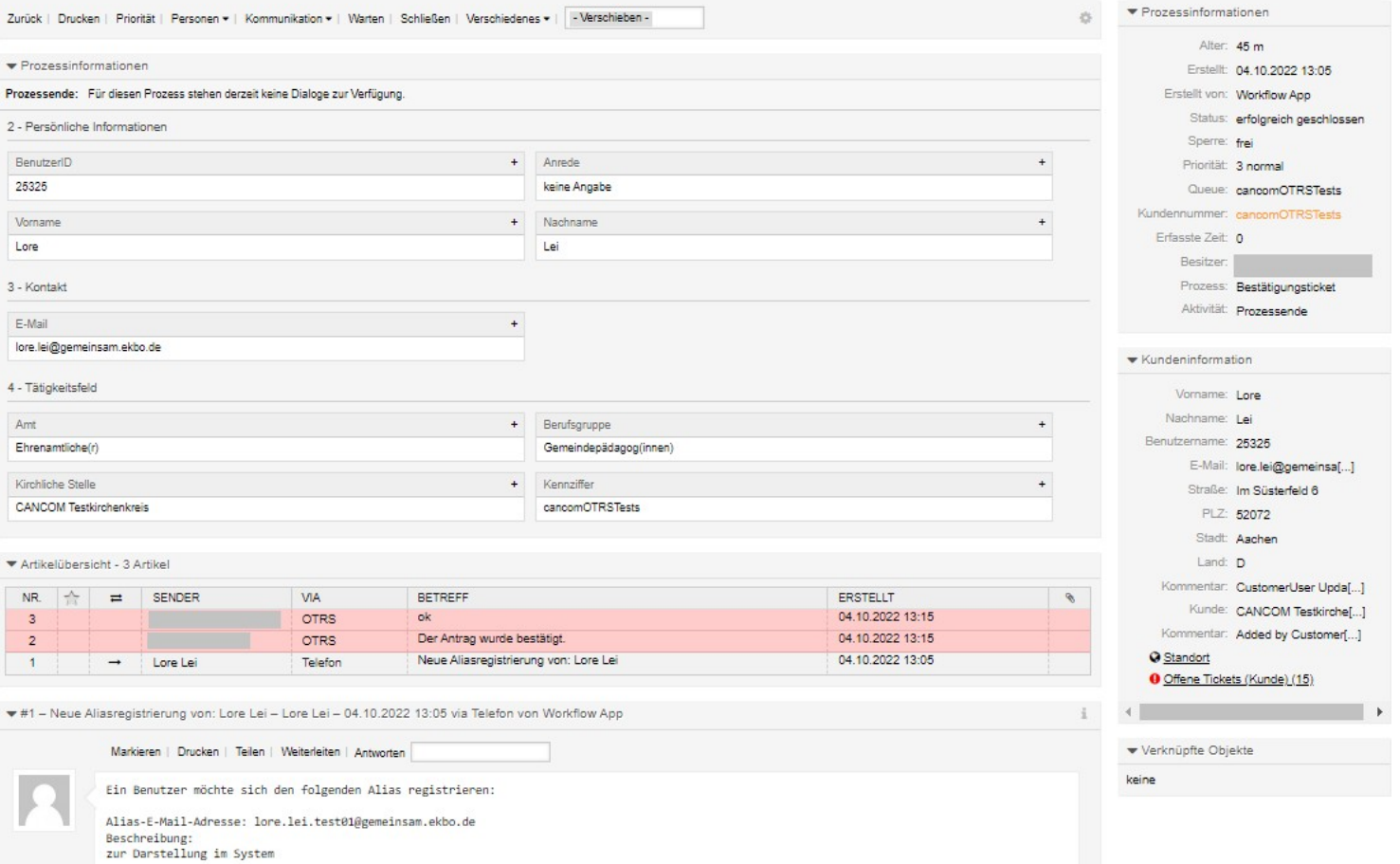

## Daneben haben Vertrauensinstanzen sowie Master-Vertrauensinstanzen noch eine sogenannte Benutzerverwaltung. Dabei sind folgende Daten zu sehen:

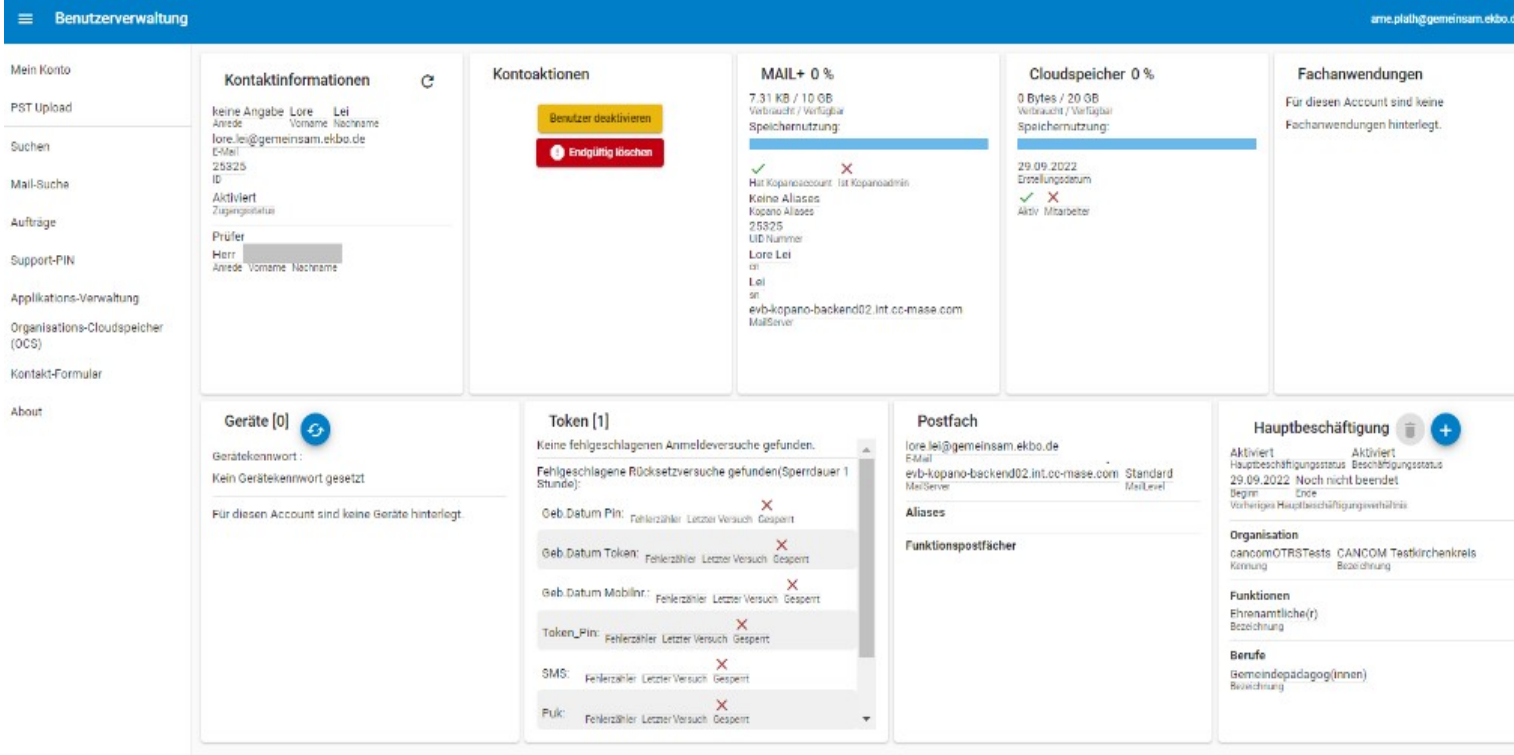

Informationen zum Umgang mit Ihren Daten bei wir.gemeinsam.ekbo.de, 2023

Die Vertrauensinstanzen sehen, wie viel Speicherplatz Sie im Mail und Cloudspeicherbereich verbraucht haben, welche Fachanwendungen Ihnen zugeordnet sind, welche Geräte Sie angebunden haben und ob Sie z.B. mehrfach Ihren Token falsch eingegeben haben.

Die Informationen werden zur ordentlichen Verwaltung im System benötigt. Ein Zugriff auf Inhalte in Postfächern oder Cloudspeicher ist damit **nicht möglich**!

### <span id="page-9-0"></span>4) Wer hat Zugriff auf welche Daten?

Sie haben sich erfolgreich im LKI angemeldet und fragen sich vielleicht, wer Zugriff z.B. auf Ihr Postfach, Ihre Daten im Nutzerprofil oder auf Ihren persönlichen Cloudspeicherbereich hat.

<span id="page-9-1"></span>a) Mail, Kalender, Kontakte

### **Wer hat Zugriff auf mein persönliches Postfach, meine Kalender- und Kontaktdaten?**

Auf Ihr persönliches Postfach, einschließlich der Kalender- und Kontaktdaten haben **nur Sie** Zugriff und die Personen, denen Sie eventuell Zugriffsrechte einräumen, wenn Sie z.B. einen Kalender oder ein Adressbuch teilen.

Die Vertrauensinstanzen und die Master-Vertrauensinstanzen haben keine Möglichkeit auf Ihr Postfach zuzugreifen. Sollten Datenexporte nötig sein, so ist der Zugriff auf die Postfächer durch den Dienstleister Cancom nur unter großem Aufwand und entsprechender Dokumentation über Person, Zeit und Ort des Zugriffs möglich.

Die sogenannte "public folder"-Funktion ermöglicht es, zur Terminkoordinierung, zu sehen, ob Nutzer\*innen zum gewünschten Termin Zeit haben:

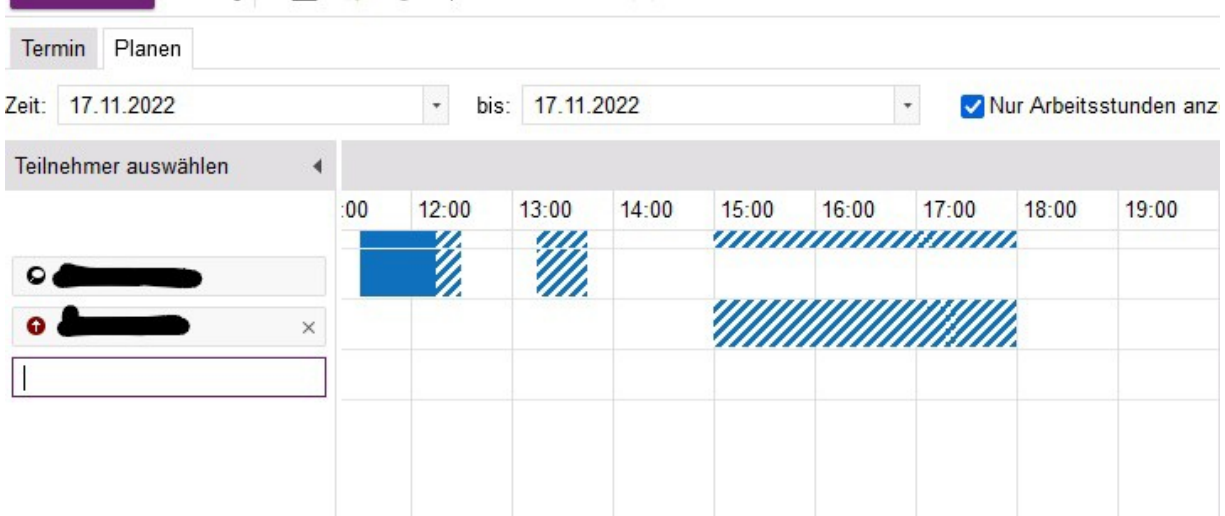

Dabei sind lediglich freie oder gebuchte Zeiten der Teilnehmer\*innen zu sehen. Inhalte, z.B. welche Personen am Termin beteiligt sind oder um was es geht, sind dabei nicht einsehbar.

#### **Wer hat Zugriff auf ein von mir eingerichtetes Funktionspostfach?**

Wie auf das personenbezogene Postfach auch, haben nur Sie Zugriff auf das von Ihnen beantragte Funktionspostfach und eben jene Personen, denen Sie eventuell Zugriffsrechte einräumen. Für Vertrauensinstanzen und Master-Vertrauensinstanzen ist kein Zugriff auf die Inhalte möglich. Sie können über die Benutzerverwaltung Postfachbesitzer\*innen hinzufügen oder entfernen ohne persönlichen Zugriff auf das Postfach zu nehmen. Die Prozesse werden im System stets dokumentiert, so dass ein Missbrauch nachvollzogen werden kann.

#### **Was ist im globalen Adressbuch über mich zu sehen?**

Alle im LKI registrierten Nutzer\*innen sind im sogenannten globalen Adressbuch zu finden. Dabei sind standardmäßig folgende (dienstliche Daten für alle sichtbar):

- Name, Vorname
- Gemeinsam.ekbo.de-Mailadresse
- Anschrift der primären kirchlichen Stelle

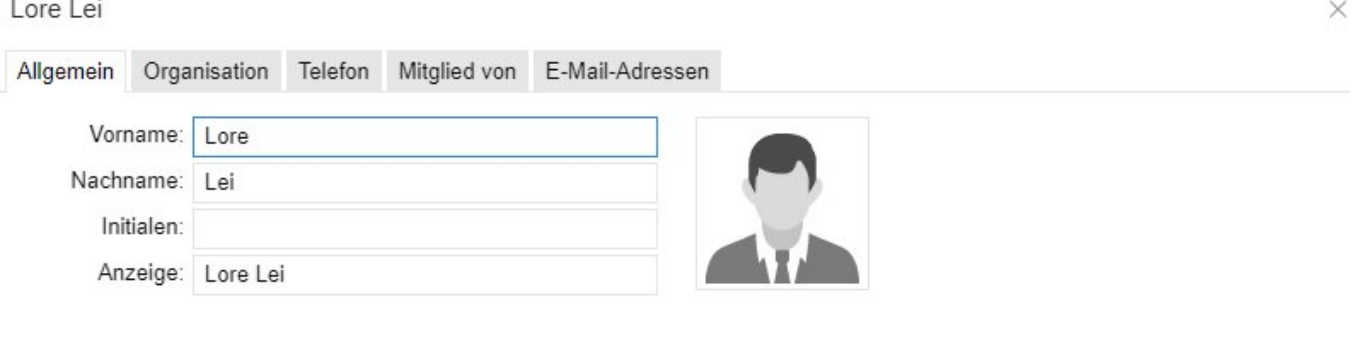

#### Adressen

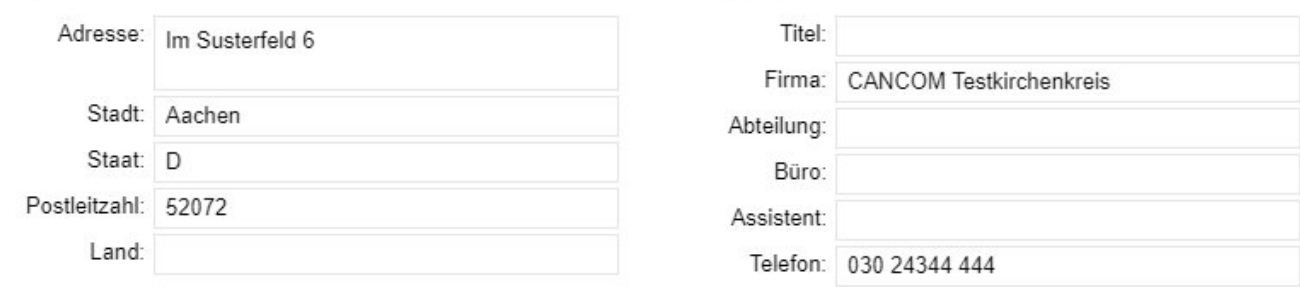

Professionell

### **Achtung: Die dienstliche Telefonnummer ist nur zu sehen, wenn Sie diese zuvor in den Nutzerprofildaten freigegeben haben!**

Unter "Telefonnummer" wird standardmäßig nichts angezeigt. Erst wenn Sie über das Nutzerprofil eine Freigabe vornehmen, werden in diesem Reiter die entsprechenden Nummern angezeigt:

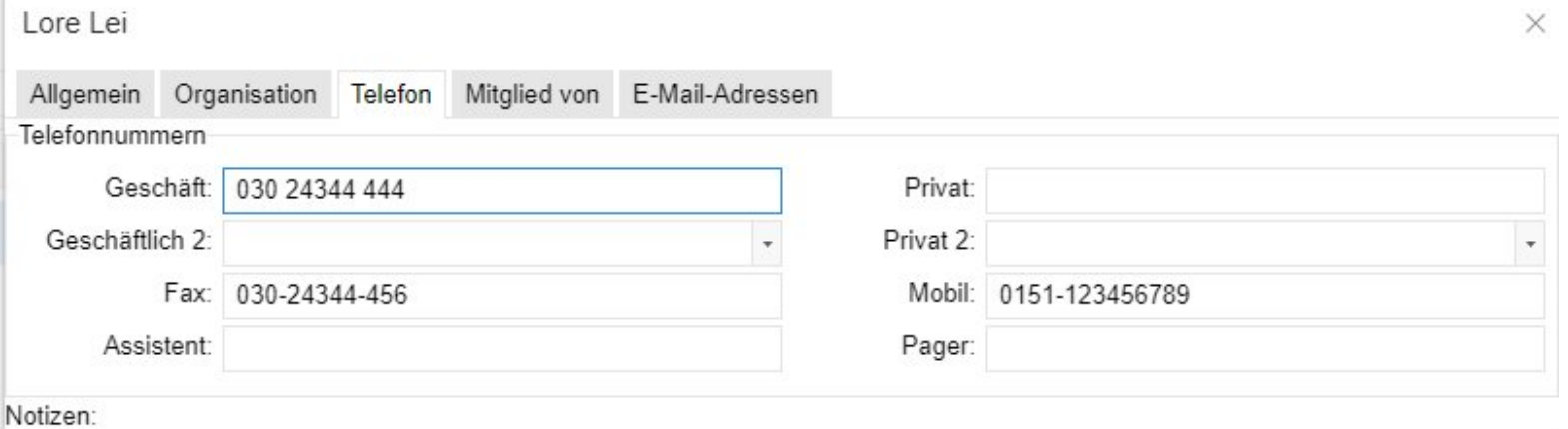

#### **Zusammenfassung**

Zugriff auf Ihre Daten im Mailbereich haben ausschließlich Sie und jene Personen, denen Sie Zugriffsrechte einräumen. Zur Terminkoordinierung werden bei der Erstellung des Termins frei/gebucht-Zeiten der Teilnehmer\*innen angezeigt. Im globalen Adressbuch erscheinen standardmäßig Ihre dienstlichen Daten. Telefonnummern werden dort nur angezeigt, wenn Sie diese vorher über Ihr Nutzerprofil freigeben.

### <span id="page-12-0"></span>b) Cloudspeicher

Zugriff auf Daten in Ihrem persönlichen Cloudspeicherbereich haben ausschließlich Sie und jene Personen, denen Sie entsprechende Rechte auf Daten und Dokumente einräumen (z.B. wenn Sie Dokumente gemeinsam bearbeiten).

Sie haben zudem die Möglichkeit, Ihre Bibliotheken zu verschlüsseln. Achtung: wenn Sie den Schlüssel verlieren, sind auch die Daten verloren! **Die Daten verschlüsselter Bibliotheken lassen sich auch durch den Dienstleister nicht wiederherstellen!**

Für Vertrauensinstanzen und Master-Vertrauensinstanzen ist kein Zugriff auf die Daten möglich.

Für Organisationscloudspeicher (Departments) gibt es Eigentümer\*innen. Diese wiederum vergeben die Rechte auf das Department, deren Bibliotheken und/oder einzelne Dokumente. Für Vertrauensinstanzen und Master-Vertrauensinstanzen besteht kein Zugriff auf die Inhalte der Departments. Über die Benutzerverwaltung können Vertrauensinstanzen und Master-Vertrauensinstanzen lediglich Eigentümer\*innen hinzufügen oder entfernen.

### <span id="page-12-1"></span>c) Nutzerprofildaten

### **Was sind Nutzerprofildaten?**

Das sind jene Daten, die Sie bei der Registrierung angegeben haben. Diese werden Ihnen nach dem Anmelden im LKI unter folgendem Symbol angezeigt

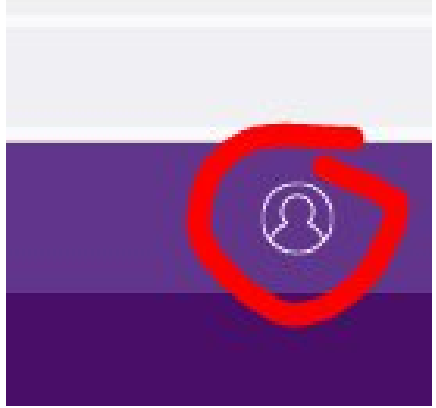

Enthalten sind dort:

- Name, Vorname
- Anschrift
- Geburtsdatum
- Benutzer-ID
- **Dienstanschrift**
- Telefonnummer(n)
- E-Mailadresse(n)

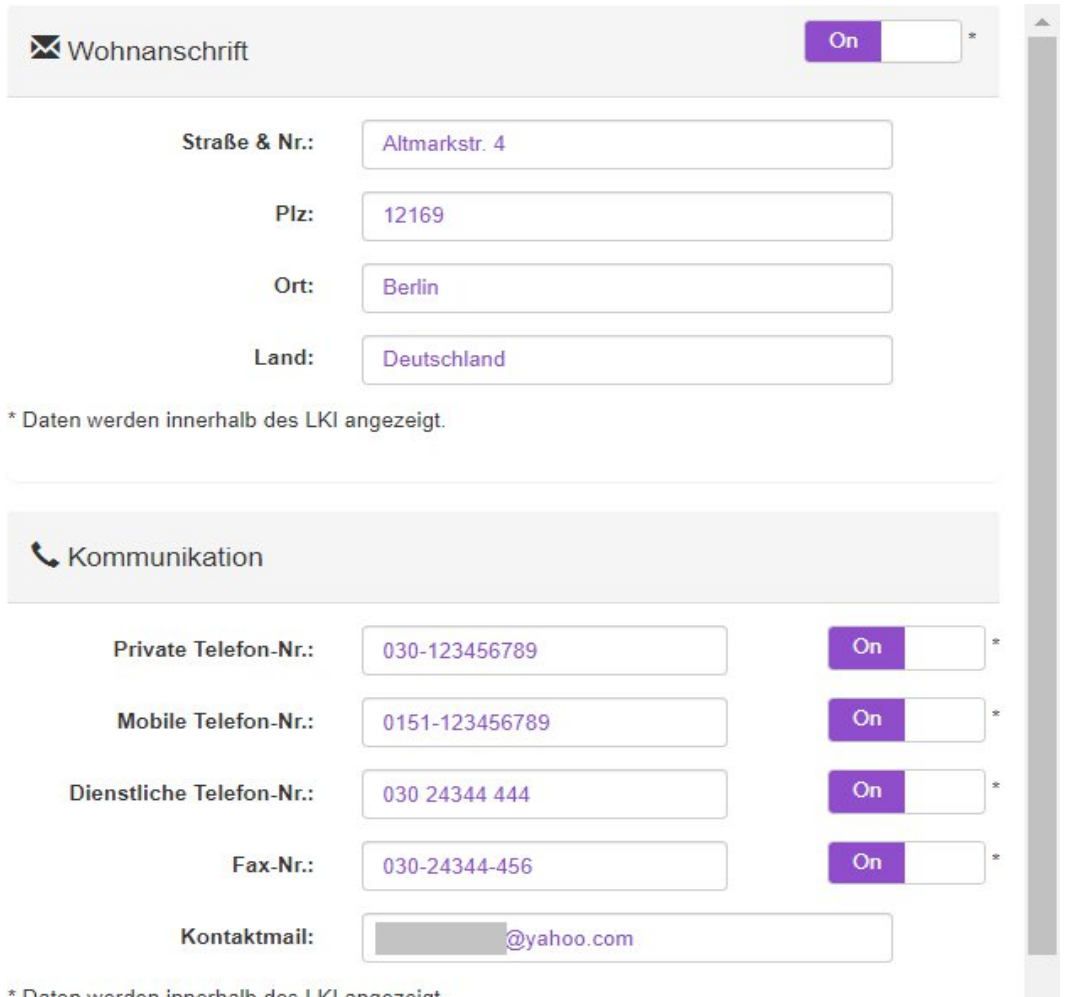

Daten werden innerhalb des LKI angezeigt.

#### **Wer sieht diese Daten?**

Die Daten können nur Sie sehen! Sie entscheiden hier, welche Daten eventuell auch für andere Nutzer\*innen im LKI sichtbar sind. Wenn Sie bei der Wohnanschrift und den Telefonnummern jeweils den Knopf auf "on" stellen, werden die Daten im globalen Adressbuch sichtbar. Es handelt sich hierbei um eine **Opt-In-Lösung**. Das heißt standardmäßig stehen diese Knöpfe auf "Off". **Sie** entscheiden, ob Sie die Knöpfe auf "On" stellen und die Daten sichtbar machen.

Kontakt-E-Mailadresse und Sicherheitsmobilfunknummer werden nicht im globalen Adressbuch angezeigt. Für die beiden Daten können Sie auch nicht freiwillig entscheiden, dass sie sichtbar sein sollen.

### **Wer kann diese Daten ändern?**

Die Daten können nur von Ihnen geändert werden. Für die Vertrauensinstanzen und die Master-Vertrauensinstanzen besteht kein Zugriff auf die Daten in Ihrem Nutzerprofil! Für die Änderung

bestimmter Stammdaten wie Name (bei Heirat, Scheidung, Personenstandsänderung) und Geburtsdatum müssen Sie Nachweise hinterlegen, um die neue Identität überprüfen zu können.

#### **Zusammenfassung**

Die Nutzerprofildaten können nur von Ihnen eingesehen und verändert werden. Für Vertrauensinstanzen und Master-Vertrauensinstanzen besteht kein Zugriff auf Ihr Nutzerprofil.

Vorname, Nachname, Dienstanschrift sowie Ihre gemeinsam.ekbo.de-Mailadresse sind standardmäßig im globalen Adressbuch sichtbar. Für alle anderen Daten entscheiden ausschließlich Sie über Ihre Nutzerprofildaten, ob diese sichtbar sein sollen oder nicht.

### <span id="page-14-0"></span>Wie geht es weiter?

Ihnen liegt hiermit eine erste, kurze Information zum Umgang mit Ihren Daten vor. Diese Zusammenstellung soll regelmäßig erweitert und ergänzt werden. Ziel ist es, Ihnen als Nutzer\*innen transparent zu machen, was mit Ihren Daten im System passiert, wer darauf Zugriff hat und warum die Verwendung der Daten überhaupt nötig ist.

Wenn Sie Fragen zum Datenschutz bzw. zu dieser Information haben, wenden Sie sich an uns unter intranet-service(at)ekbo.de.

Den örtlich Beauftragten für Datenschutz im Konsistorium, Herrn Johannes Kellner, erreichen Sie unter: datenschutz.konsistorium(at)ekbo.de.

Wenn Sie Beschwerde bei der zuständigen Datenschutzbehörde einlegen wollen, erreichen Sie die BfD-EKD (Ost) unter ost(at)datenschutz.ekd.de [\(https://datenschutz.ekd.de/\)](https://datenschutz.ekd.de/)

Mit freundlichen Grüßen

Ihr Team des Landeskirchenweiten Intranets – gemeinsam.ekbo.de